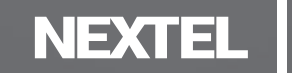

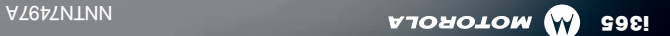

**SOWE** *ADOLO One fienes que saber para empezar* 

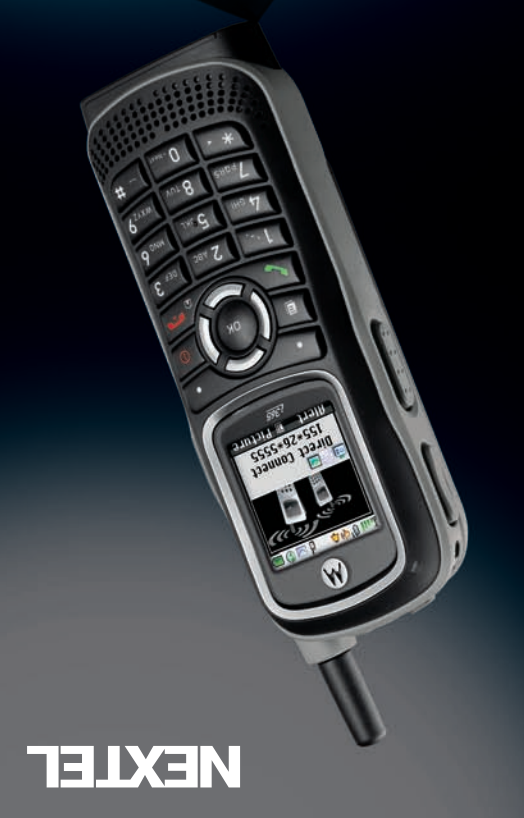

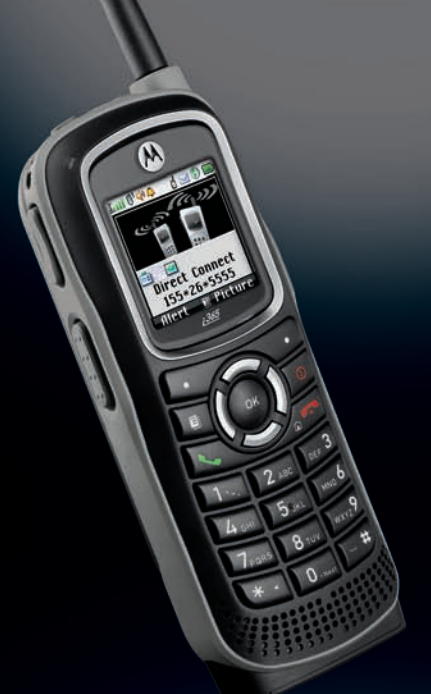

# Get Started.

All you need to know to get going.

**I365**  $\boldsymbol{\mathsf{\Omega}}$  MOTOROLA

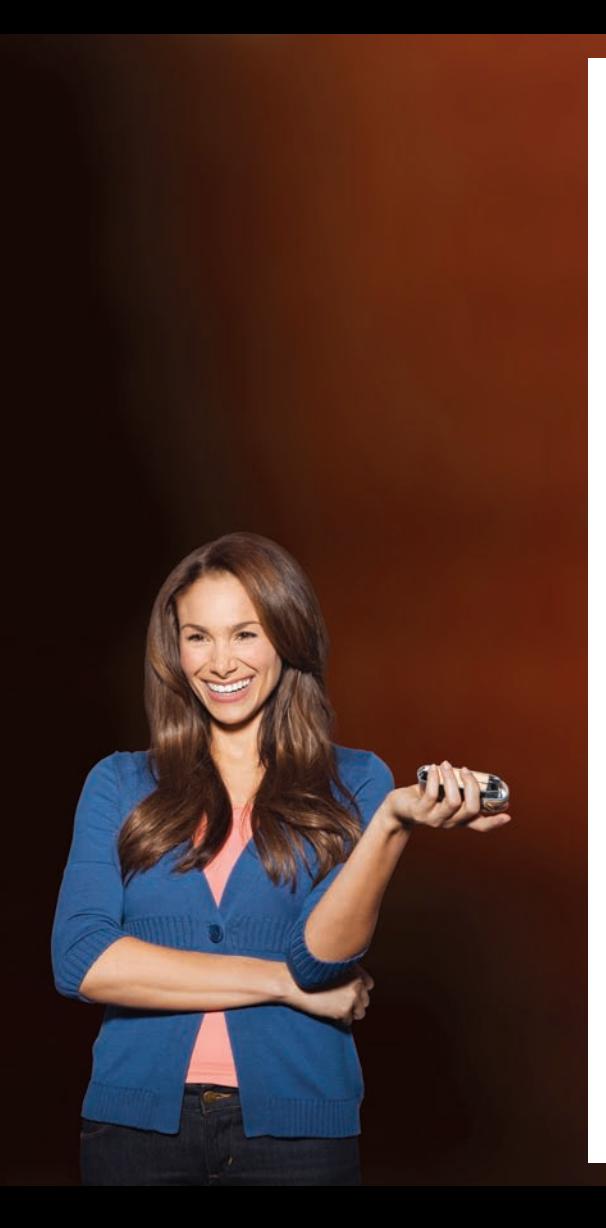

# *Welcome And thank you for choosing Nextel.*

*Nextel is committed to developing technologies that give you the ability to get what you want when you want it, faster than ever before. This booklet introduces you to the basics of getting started with Nextel and your new i365 by Motorola® . Visit nextel.com/welcome to learn more.*

*Nextel Direct Connect*

# *Get Your Phone Ready Get Your Phone Ready*

## **>** Make Sure the SIM Card Is Inserted

Your SIM (Subscriber Identity Module) card is a small card inserted into the SIM card holder within your phone. You should never need to remove or insert the SIM card. If you need to do so, please consult the phone's User Guide.

- 1. Turn the battery release tab on the back of your phone counter-clockwise and remove the battery cover.
- 2. Ensure that the SIM card is inserted in the slot below the battery compartment.

If no SIM card came with your phone, contact Nextel Customer Service at 1-800-639-6111.

#### **Insert the Battery**

- 1. With the battery cover removed (see step 1 above,) insert the battery into the battery compartment and gently press down until it clicks into place.
- 2. Replace the battery cover and turn the release tab clockwise to lock.

#### **Charge the Battery**

- 1. Plug the phone charger into an outlet.
- 2. Plug the flat end of the charger into the phone's charger connector.

#### **Activate Your Phone**

If you bought a phone at a Sprint Store, it is probably activated and ready to use. If it is not activated, call Nextel Customer Service at 1-800-639-6111 from any other phone.

• Press  $\textcircled{1}$  to power the phone on.

When your phone powers up the first time, it performs a series of security checks. For example, it verifies the phone is Nextel-approved and the correct SIM card is installed. If you don't pass the security checks, your phone displays messages and screen prompts showing what to do next. For example, you may be prompted to update your browser information: following the onscreen instructions, press the left softkey  $\bigodot$  (Ok) to complete the task.

If you continue to encounter security messages, call Nextel Customer Service at 1-800-639-6111 from a landline phone.

- **Switch to Spanish Menus (optional)**
- 1. Press  $\textcircled{1}$  > Settings > Display/Info > Language.
- 2. Highlight Español and press  $\boxed{\infty}$ .

# *Make Your First Call Voicemail*

## **Make Your First Phone Call**

- **1.** Enter a phone number using your keypad. (If you make a mistake while dialing, press Delete [right softkey] to erase.)
- 2. Press  $\overline{N}$ .
- 3. When you're finished, press  $\Box$ .

### **Set Up Your Voicemail**

All unanswered calls are automatically transferred to your voicemail, even if your phone is in use or turned off. You should set up your voicemail and personal greeting as soon as your phone is activated:

- 1. Using your i365 phone, call your wireless phone number.
- 2. Follow the system prompts to create your passcode and record your name and greeting.

## **>** Retrieve Your Voicemail

From your phone:

• Dial your wireless phone number.

 $-$  or  $-$ 

• Press  $\boxed{\text{M}}$  > Messages > Voice Mail.

From any other phone:

- 1. Dial your wireless phone number.
- 2. When your voicemail answers, press  $\star$ .
- 3. Enter your passcode.

# *Nextel Direct Connect*

#### **Direct Connect Services**

Your phone and Nextel service offer the following Nextel Direct Connect services:

- Direct Connect<sup>®</sup> Instant two-way radio communication with another Direct Connect user.
- Group Connect<sup>®</sup> Connect instantly with up to 20 other Direct Connect users at once.
- Talkgroups Make group calls with up to 100 Nextel subscribers in the same Direct Connect network. (Online setup by account administrator.)
- Nextel Direct Talk Establish off-network, two-way radio communication between two or more Nextel Direct Talk-capable phones. (Direct Talk calls do not use the Nextel National Network.)

#### **Make a Direct Connect Call**

1. Enter a Direct Connect number using your keypad. (Remember to include asterisks when dialing Direct Connect numbers.)

 $-$  or  $-$ 

Select a Direct Connect entry from Contacts or Recent Calls.

- 2. Press and release the Direct Connect button (DC button) on the side of the phone.
- 3. Wait for a reply and then press and hold the DC button to speak. When you are finished, release the DC button to listen.
- 4. To end the call, do nothing or press  $\Box$ .

# *Contacts*

# *Messaging*

# Save a Phone Number

- 1. Enter a phone number and press  $\Box$  > Store Number.
- 2. Highlight **[New Contact]** and press  $\boxed{\infty}$  to create a new contact, or highlight an entry from the list and press  $\mathbb N$  to save the number to an existing contact.
- 3. Enter a name for the entry (if applicable), select a category for the number (such as Mobile, DC, Home, or Work), and add any other information you wish to store.
- 4. Press Done (left softkey).
- **Retrieve a Phone Number**
- 1. Press  $\blacksquare$  > Contacts.
- **2.** Use your navigation key to scroll through the entries, or press Search (left softkey) and use your keypad to enter the first few letters of the contact entry.
- **3.** To display an entry, highlight it and press  $\infty$ .
- 4. To call the entry's default phone number, highlight it and press  $\mathbb{Q}$ .

# **Send a Text or MMS Message**

- **1.** Press **Mesgs** (right softkey)  $>$  **Create** (left softkey).
- **2.** Enter a wireless phone number or email address.

 $-$  or  $-$ 

Press **Contcs** (left softkey) to select recipients from Contacts. Press Done (left softkey) when you have finished adding recipients. (You may also need to press Back [right softkey].)

- 3. Use your keypad to enter a message or select  $QNotes$  (left softkey or press  $\Box$ ) > Add QNotes) to choose from Quick Notes preset messages.
- **4.** Press  $\boxed{\infty}$  when you have finished adding the message.
- **5.** Press **Send** (left softkey).

# *Manage Your Account*

# *Helpful Nextel Information*

## **Online: www.nextel.com**

- make a payment, see your bills, enroll in online billing
- check minute usage and account balance
- see or modify the details of your Nextel service plan
- get detailed instructions and download content

### **From Your Wireless Phone**

- press  $\boxtimes \Box$   $\Box$  to check minute usage and account balance
- press  $\boxtimes$  3  $\Box$  to make a payment
- press  $\boxtimes$  2  $\boxtimes$  to access a summary of your Nextel service plan or get answers to other questions

### **From Any Other Phone**

- Nextel Customer Service: Dial 1-800-639-6111
- Business Customer Service: Dial 1-800-390-9545

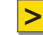

#### **Recycle Your Old Phone**

Get an account credit or help Nextel support Internet safety for kids by recycling your old phone through Sprint wireless recycling programs. Visit www.sprint.com/recycle for details.

# **Total Equipment Protection**

With Total Equipment Protection, your phone will be protected against loss, theft, physical, and liquid damage as well as covered for mechanical and electrical failure, routine maintenance, and failure from normal wear and tear. Enroll when you activate or upgrade your phone or smart device. You have up to 30 days after activation or upgrade to enroll, so don't delay.\*

\*Please see the Total Equipment Protection brochure available at any participating retail location or visit sprint.com for complete terms and conditions of coverage including applicable charges and deductible(s). Terms and conditions are subject to change. May not be available in all states. Eligibility varies by device. Claims may be fulfilled with new or refurbished equipment.

# **>** Sprint 411

Dial 411 for nationwide listings, movie show times, restaurant reservations, driving directions and more. Spanish-speaking operators are available. See www.nextel.com for pricing and details.

# Nextel direct connect'

- *or call the accessories hotline at, 1-866-866-7509, to outfit your phone.*
- • *Nextel.com provides all the information on your plan and available services as well as downloadable content.*

• *Visit www.nextel.com and click accessories*

• *The User Guide gives additional details on how to use your phone, and is also available online in Spanish.*

*This is only the beginning of what you can do with Nextel service and your new phone. There are many additional resources at your fingertips.*

# *Need more help?*

# Nextel direct connect

# *¿Necesita más ayuda?*

*Esto es apenas el principio de lo que puede hacerse con el servicio Nextel y tu teléfono nuevo. Hay muchos recursos adicionales que están al alcance de sus dedos.*

- *La Guía del usuario le ofrece detalles* • *adicionales sobre el uso de su teléfono, y se encuentra disponible en español a través de la Internet.*
- *Nextel.com te ofrece toda la información* • *sobre tu plan y los servicios disponibles, y te permite descargar contenido.*
- *Visita www.nextel.com y pulsa en accesorios* • *o llama a la línea de accesorios al 1-866-866-7509 para añadir lo que necesites*

*a tu teléfono.*

# *Maneja tu cuenta*

# *Información útil de Nextel*

### **viele tu teléfono viejo**

Obtén un crédito en tu cuenta o ayuda a Nextel a apoyar los esfuerzos por guardar la seguridad de menores en Internet reciclando tu teléfono viejo a través de programas de reciclaje de teléfonos inalámbricos de Sprint. Visita www.sprint.com/recycle para más detalles.

### Protección total del equipo

Con el programa de Protección Total del Equipo, tu teléfono queda asegurado tanto contra la pérdida, robo y daños físicos y causados por líquidos como contra las averías mecánicas y eléctricas, el mantenimiento periódico y las averías por desgaste normal. Inscríbete al activar o al canjear de teléfono o de dispositivo inteligente. Tienes un plaze de hasta 30 después de haber activado o canjeado tu teléfono para inscribirte, así que no te tardes en hacerlo.\*

Por favor consulta el folleto de Protección total del equipo disponible en \* cualquiera de nuestros establecimientos de venta o visita sprint.com para todos los términos y condiciones de cobertura, incluyendo los cargos correspondientes y deducibles. Los términos y condiciones están sujetos a cambios. Podría no estar disponible en todos los Estados. La calificación para participar depende del dispositivo en uso. Se pueden proporcionar equipos nuevos o reacondicionados para satisfacer reclamos.

# $\frac{11}{10}$  *juinds*  $\frac{1}{10}$

Marca el  $\triangle$ ILILI para obtener una guía telefónica nacional, horario de películas, hacer reservaciones en un restaurante, obtener direcciones de manejo y más. Contamos con telefonistas que hablan español. Consulta www.nextel.com para las listas de precios y más detalles.

### $\blacktriangleright$  Por Internet: www.nextel.com

- hacer un pago, ver tu factura, suscribirte en facturación por Internet
- revisar los minutos usados y el saldo de tu cuenta •
- ver y modificar detalles de tu plan de servicio Nextel •
- obtener información detallada y descargar contenido •

#### **>** Desde tu teléfono inalámbrico

- para revisar los minutos usados \* 4 O presiona y el saldo de tu cuenta
- $\bullet$  presiona  $\mathbb{R}$   $\Box$   $\Box$   $\Box$   $\mathbb{R}$  snoiseng  $\bullet$
- presiona  $\mathbb{R} \subset \mathbb{Z}$   $\mathbb{C}$  para acceder a un resumen de tu plan de servicio Nextel o para obtener respuestas a otras preguntas

#### **beléfono cualquier otro teléfono**

- Atención al Cliente Nextel: Marca 1-800-639-6111 •
- Atención al Clientes Comerciales: Marca 1-800-390-9545

# *Contactos*

# *Mensajería*

#### **Domo enviar un mensaje de texto o MMS**

- **1.** Presiona **Mesgs** (tecla programable derecha)  $>$  Crear (tecla programable izquierda).
- 2. Escribe el número de teléfono o dirección de correo electrónico.

– o –

Pulsa Dir (tecla programable izquierda) para seleccionar los destinatarios de tu lista de Contactos. Presiona Listo (tecla programable izquierda) al terminar de añadir destinatarios. (También podría ser necesario pulsar **Atrás** [tecla programable derecha].)

- Utiliza el teclado para escribir el mensaje, o selecciona 3. **bara mills para escoger mensajes predefinidos de** Mis Mensajes [QuickNotes].
- **4.** Presiona  $\omega$  cuando hayas terminado de añadir el mensaje.
- 5. Presiona Enviar (tecla programable izquierda).

# **b** Cómo guardar un número telefónico

- $\leq$  Marca un número telefónico y presiona  $\leq$ Guardar Núm.
- 2. Selecciona [Nvo Registro] y presiona <sup>os</sup>l para crear un contacto nuevo, o selecciona un registro existente de la lista y presiona los para guardar el número bajo un contacto existente.
- Selecciona una categoría para el número (como por 3. ejemplo, Móv, CD, Ofic1 o Casa), escribe un nombre para el contacto y añade otra información que desees guardar con el contacto.

#### $\left| \begin{array}{cc} \text{Cómo} & \text{céco} \\ \text{Cómo} & \text{céco} \end{array} \right|$

- . Presiona  $\mathbb{B}$  > Directorio.
- 2. Emplea la tecla de navegación para avanzar por la lista de nombres, o presiona Buscar (tecla programable izquierda) y utiliza el teclado para escribir las primeras letras del nombre del contacto.
- 3. Para mostrar un contacto, selecciónalo y .  $\frac{1}{200}$  snoisenq
- 4. Para llamar al número de teléfono predeterminado del contacto, selecciona el contacto y presiona L.

*Nota: También puedes mostrar la lista de contactos presionando (tecla programable derecha) cuando el teléfono está en modo Dir de espera.*

# *Nextel Direct Connect*

#### **>** Servicios Direct Connect (Conexión Directa)

Tu teléfono y Nextel te ofrecen los servicios siguientes de Nextel Direct Connect:

- Direct Conect<sup>®</sup> (Conexión Directa) Comunicación instantánea de dos vías por radio con otros usuarios de Conexión Directa.
- Group Connect<sup>®</sup> Conéctate instantáneamente con hasta 20 otros usuarios de Conexión Directa simultáneamente.
- **e Talkgroups** (Llamadas de grupo) Haz llamadas de grupo con hasta 100 abonados de Nextel en la misma red de Conexión Directa. (Requiere configuración por Internet por parte del administrador de la cuenta.)

**Nextel Direct Talk - Establece comunicaciones por** radio de dos vías con abonados de otras redes, entre dos o más teléfonos con capacidad de conexión a Nextel Direct Talk. (las llamadas por Direct Talk no emplean la red nacional de Nextel.)

#### $\triangleright$  Cómo hacer una llamada con Conexión Directa

1. Marca el número de Conexión Directa usando el teclado. (No olvides incluir los asteriscos al marcar números de Conexión Directa.)

– o –

Selecciona un número de Conexión Directa de tu lista de contactos o del llamadas recientes.

- Presiona y suelta el botón de Conexión Directa (CD) 2. en el costado del teléfono.
- Espera la respuesta, y luego mantén presionado el 3. botón CD para hablar. Al terminar de hablar, suelta el botón CD para escuchar.
- 4. Para cerrar la llamada, puedes no hacer nada o ا c le presionar  $\Box$ .

# *Haz tu primera llamada*

# *Correo de voz*

#### $\vert$  > Cómo configurar el correo de voz

Todas las llamadas que no atiendas se transfieren automáticamente al correo de voz, aun si el teléfono está siendo usado o está apagado. Se recomienda configurar el correo de voz y el saludo personal tan pronto como actives el equipo:

- Utiliza el teléfono i365 para llamar a tu propio número 1. de teléfono inalámbrico.
- Sigue las indicaciones que te dará el sistema para 2. crear tu contraseña y grabar tu nombre y saludo.

# $\sim$  Cómo recuperar tu correo de voz

Desde tu teléfono:

Marca el número de tu teléfono inalámbrico. •

 $-0-$ 

 $\bullet$  Presiona  $\blacksquare$  > Mensajes > Voz.

Desde cualquier otro teléfono:

- Marca el número de tu teléfono inalámbrico. 1.
- $\mathbf S$ . Cuando tu correo de voz responda, presiona  $\star$ .
- 3. Introduce tu contraseña.

# **Detaillable** primerallamada

- Marca el número telefónico usando el teclado. 1. (Si cometes un error mientras estás marcando, presiona **Borrar** [tecla programable izquierda] para borrarlo.)
- **2.** Presiona LJ.
- 3. Para cerrar la llamada, presiona **3.**

# *Prepara tu teléfono*

#### $\mathsf{NIS}$  steinst al obstread severtado la serificative  $\mathsf{NIS}$

La tarjeta SIM (Módulo de Identificación del Abonado) es una tarjeta pequeña que se inserta en un receptáculo dentro del teléfono. Normalmente no es necesario retirar ni insertar la tarjeta SIM. En caso que fuera necesario hacerlo, consulta la Guía del usuario de tu teléfono.

- Gira la pestaña de apertura del compartimiento de la 1. batería en la parte trasera del teléfono en sentido contrahorario y quita la tapa de la batería.
- Verifica que la tarjeta SIM se encuentre colocada en 2. la ranura que está debajo del compartimiento.

Si el teléfono vino sin tarjeta SIM, comunícate con el Servicio de atención al cliente Nextel al . 1-800-639-6111

# $\vert \mathbf{S} \vert$  Coloca la batería

- Con la tapa de la batería quitada, inserta la batería en 1. su compartimiento y presiónala suavemente hasta que se enganche en su lugar.
- 2. Vuelve a colocar la tapa de la batería y gira la pestaña de apertura en sentido horario para trabarla.

# $\vert$  Carga la batería

- Enchufa el cargador del teléfono en un tomacorriente. 1.
- 2. Enchufa el extremo plano del cargador en el enchufe de carga del teléfono.

#### **belivación de tu teléfono**

Si compraste tu teléfono en una tienda Sprint, probablemente está activado y listo para usarse. Si no está activado, llama a Atención al cliente Nextel al 1-800-639-6111 usando cualquier otro teléfono.

. Presiona @.

Cuando el teléfono se enciende por primera vez, lleva a cabo una serie de comprobaciones de seguridad. Por ejemplo, verifica que el teléfono ha sido aprobado para uso por Nextel y que tiene instalada una tarjeta SIM correcta. Si no se aprueban las comprobaciones de seguridad, la pantalla despliega mensajes e indicadores con instrucciones de qué hacer a continuación. Por ejemplo, tal vez se te pida que actualices la información de tu navegador: sigue las instrucciones dadas en pantalla, pulsa la tecla programable izquierda ( $\mathsf{O}\mathsf{K}$ ) para completar la tarea.

Si se siguen desplegando mensajes de seguridad, **II-800-659-600-6111 llama a Atención a Atención a Calibra e Atención a Calibra Activista a Calibra e Atención** desde un teléfono convencional.

# español en de pa**bañol** en español

- 1. Presiona **D** > Settings > Display/Info > Language.
- 2. Selecciona **Español** y presiona  $\alpha$ .

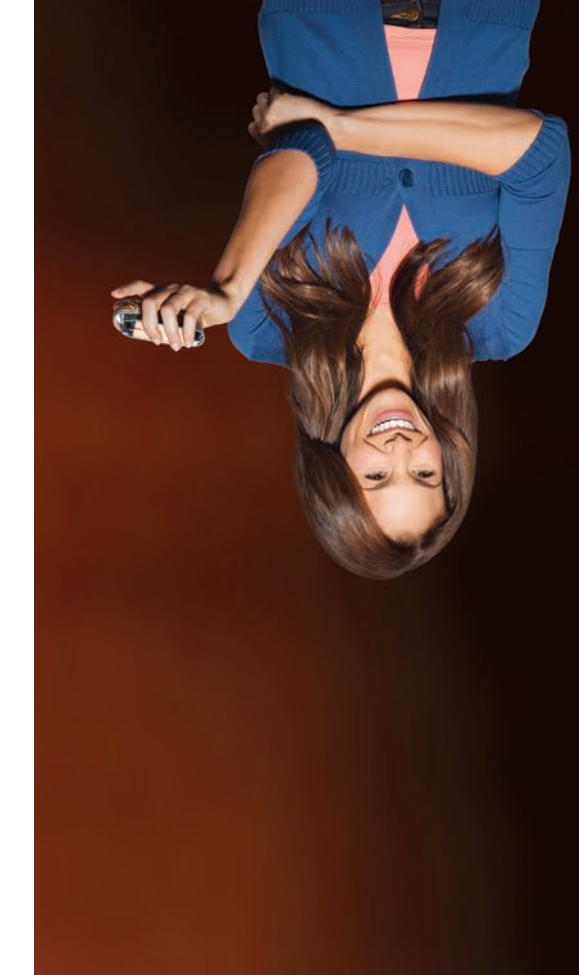

# *Bienvenido Y gracias por escoger a Nextel.*

*Nextel está comprometida a desarrollar tecnologías que ofrezcan la capacidad de obtener lo que deseas, cuando lo deseas, mucho más rápidamente que nunca antes. Este panfleto muestra cómo empezar a usar el sistema Nextel y tu nuevo i365 de Motorola®. Visita Nextel.com/welcome para informarte* 

*más.*

*Nextel Direct Connect*